# 動画①説明資料

# 令和6年度経営事項審査の変更事項及び 電子申請について

令和6年3月

秋田県建設部建設政策課

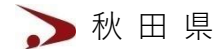

## 令和6年度経営事項審査の主な変更点

### 追加書類

- ・直前3年の各事業年度における工事施工金額
- ・直前3年の各事業年度における工事施工金額(経営事 項審査用)

#### 修正書類

・建設機械の保有状況一覧表

「検査実施年月日又は有効期間満了日」に 修正。ダンプ車及び移動式クレーンを申請する場合は有効期間満 了日の記載が必要。

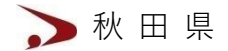

電子申請について

### 申請方法

- ・建設業許可・経営事項審査電子申請システム(JCIP)
- JCIPログイン:<https://prod.jcip.mlit.go.jp/TO/TO00001>
- ・受付期間(手引き7ページ)
- ・手数料(手引き6ページ)

#### 注意事項

- ・電子申請の場合、面談は行いません。
- ・電子申請を行う前に決算変更届出を提出する必要があります。
- ・電子申請チェックリスト及び経営事項審査の手引きを参考に申 請してください。

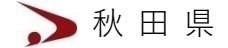

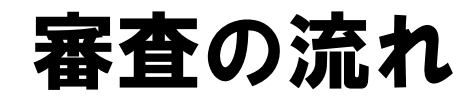

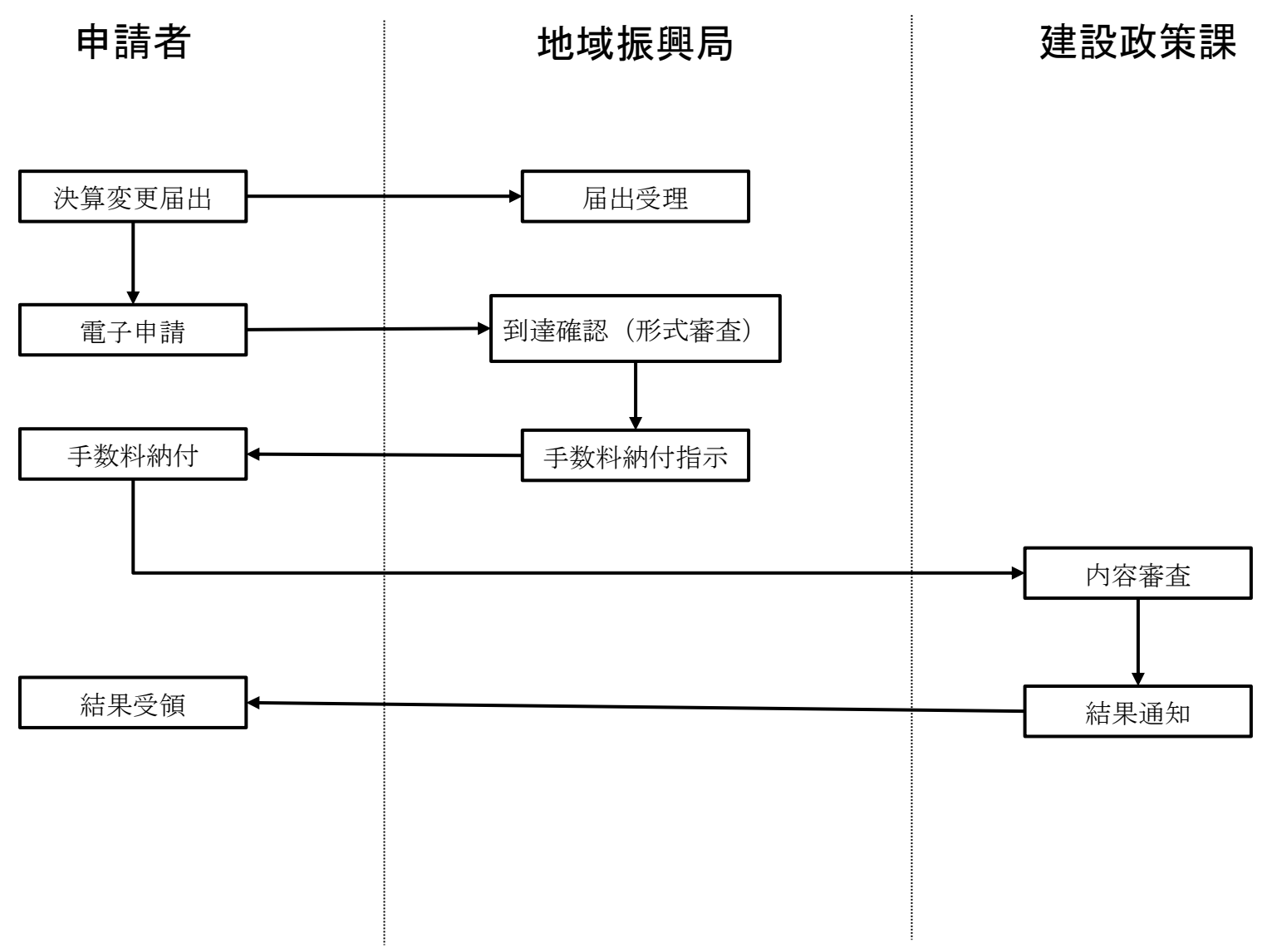

秋田県

## 電子申請のメリットについて

#### ・申請書類の作成補助

完成工事高の計算、許可・gBizID情報の自動入力、他の様式との整合性の自動チェックなど

#### ・確認書類の削減

技術職員の保有する資格、監理技術者証、経理試験合格者の合格証、登録経理講習修了など ※バックヤード連携の仕方は国土交通省HPより確認してください。 [https://www1.mlit.go.jp/tochi\\_fudousan\\_kensetsugyo/const/tochi\\_fudousan\\_kensetsugyo\\_c](https://www1.mlit.go.jp/tochi_fudousan_kensetsugyo/const/tochi_fudousan_kensetsugyo_const_tk1_000001_00019.html) [onst\\_tk1\\_000001\\_00019.html](https://www1.mlit.go.jp/tochi_fudousan_kensetsugyo/const/tochi_fudousan_kensetsugyo_const_tk1_000001_00019.html)

※バックヤード連携を行わない場合は、面談審査と同様の確認書類の添付が必要です。

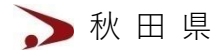

## JCIPの操作方法について

・具体的な操作方法については国土交通省のHPにアップロードされ ているマニュアルやシステム説明動画で確認してください。

[https://www1.mlit.go.jp/tochi\\_fudousan\\_kensetsugyo/const/tochi\\_fudousan\\_](https://www1.mlit.go.jp/tochi_fudousan_kensetsugyo/const/tochi_fudousan_kensetsugyo_const_tk1_000001_00019.html) [kensetsugyo\\_const\\_tk1\\_000001\\_00019.html](https://www1.mlit.go.jp/tochi_fudousan_kensetsugyo/const/tochi_fudousan_kensetsugyo_const_tk1_000001_00019.html)

- ・システムの操作方法に関するお問い合わせは下記にお問い合わせ ください。
- **●JCIPヘルプデスク(受付時間: 平日 9:00〜17:00)** 
	- TEL:0570-033-730
- ●メールによるご照会

JCIPの「お問い合わせ画面」に照会内容等を入力の上送信してください。

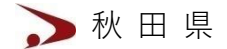